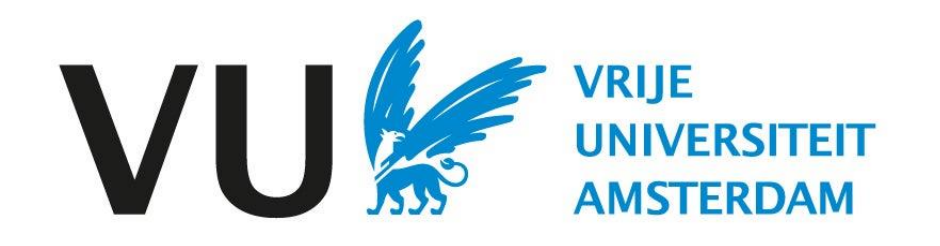

This manual is intended for users who need to create a job posting.

Manual: drafting a job vacancy

# Manual

# Drafting a job vacancy (in Ubeeo) Role: Vacancy holder / Recruiter

# **Step by step to the best candidate**

You want to post a vacancy. Ubeeo helps you to find the most suitable candidate for the job. Within the system you work as a vacancy holder from posting a vacancy to selecting a candidate.

After you've received approval to recruit a new employee, you're going to create the vacancy in Ubeeo. Then you can use the system to:

- determine the characteristics of the vacancy
- write the text of the vacancy
- check and approve the vacancy

The system will help you through it step by step. In this manual you will find an overview of the most important parts.

# **Delegate**

Some tasks in the recruitment process can be delegated to a management assistant. So can drafting the job posting. After the vacancy has been created, you as the job holder still must check and approve it before it is published.

# **Any questions?**

Do you have questions about the selection process? Please contact the ATS support team.

# Drafting the vacancy– Vacancy characteristics

Here you can create a new job posting using a

**New vacancy**

Log in to Ubeeo and in the top left menu choose 'Jobs' and then 'New Job'. You will then enter the screen below.

> 建  $\blacksquare$  Das

**Naca** 

警 Kan

 $\equiv$  Wer

<sup>O</sup>Hel

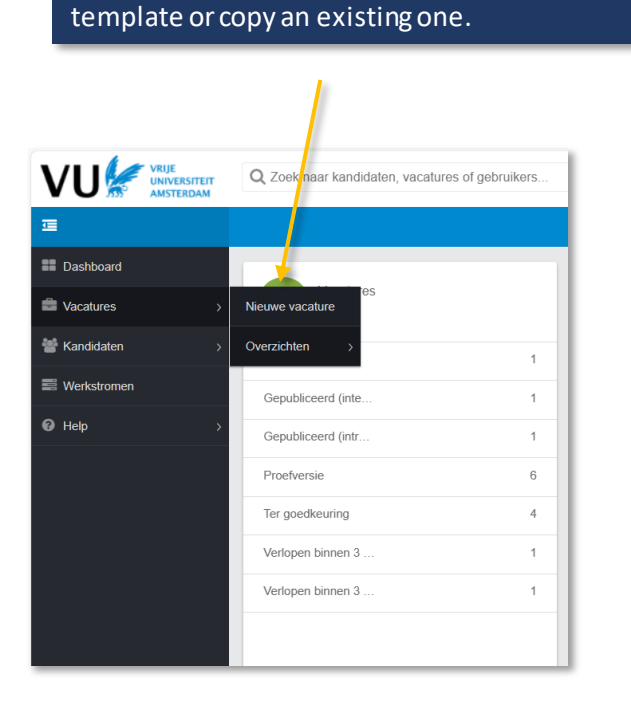

**Vacancy characteristics** Here you can select or enter field by field the characteristics of the vacancy.

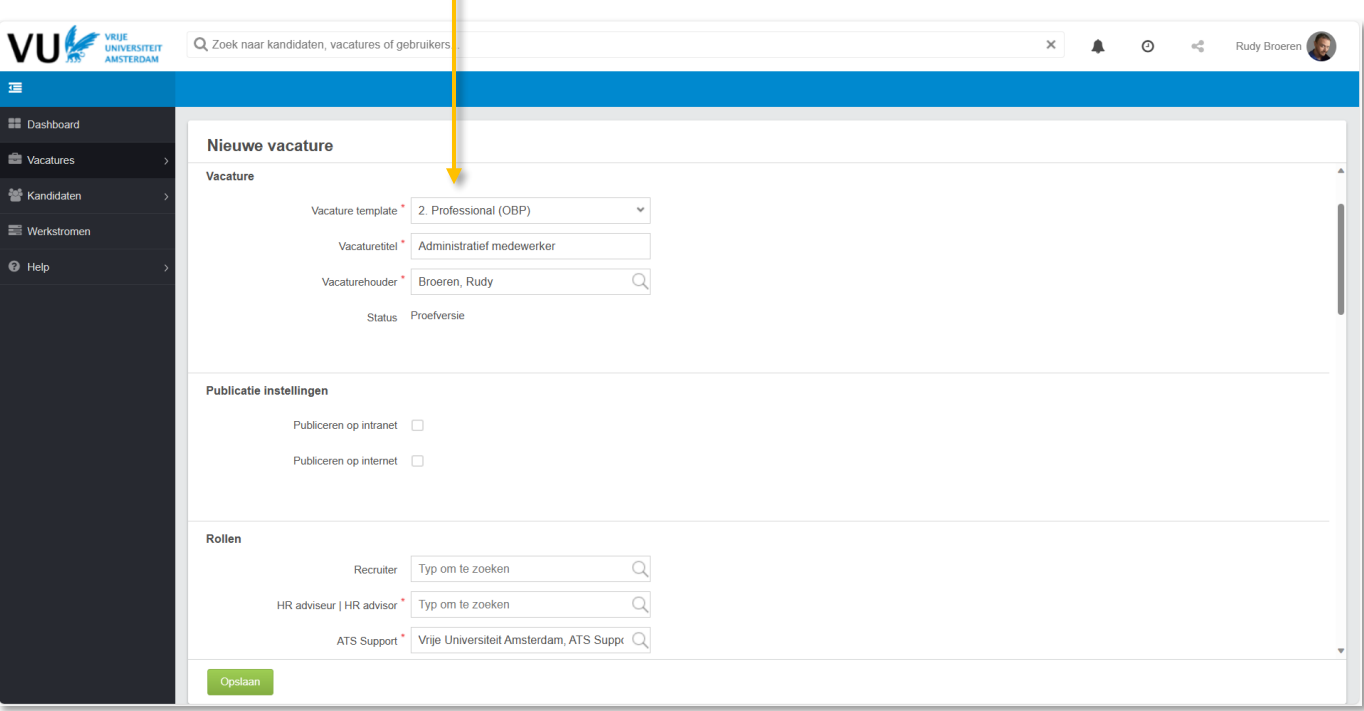

## **Different types of templates**

If you choose a job posting template (OBP / WP / Student assistant / Studentjob / Internship), the system generates several fields characterising the job posting that are applicable for this type of job posting.

# Drafting the vacancy – Image above vacancy

Each vacancy holder can choose which image to place above the vacancy.

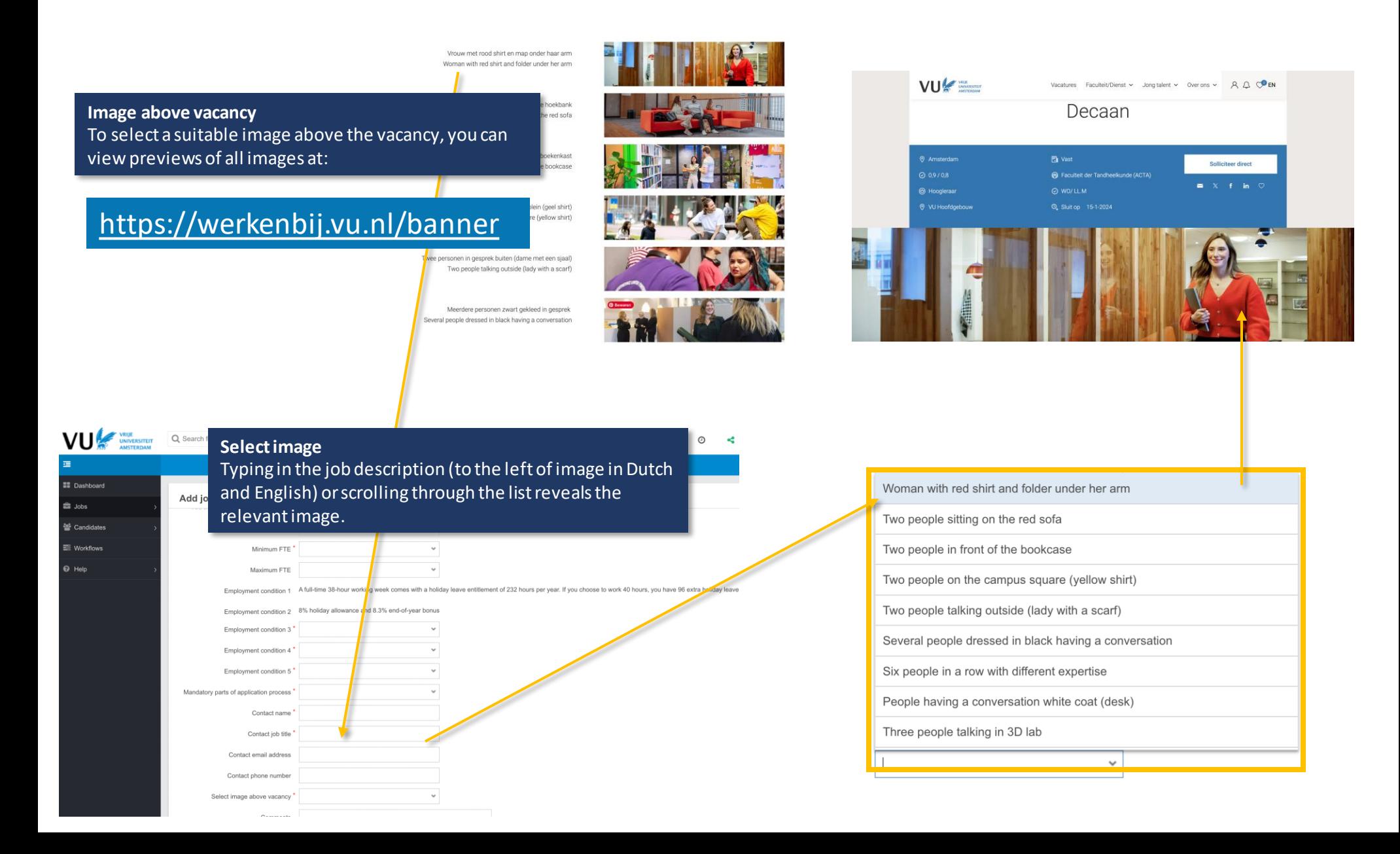

# Drafting the vacancy– Vacancy text

After the job characteristics are defined, you get to the job posting text which is compiled through different text blocks. Depending on the chosen template, the system displays corresponding template texts here.

## **Vacancy text**

Here you can create the job posting text block by text block. The system provides defined example texts for this, but make sure you review the texts carefully and add to them where necessary for this job posting.

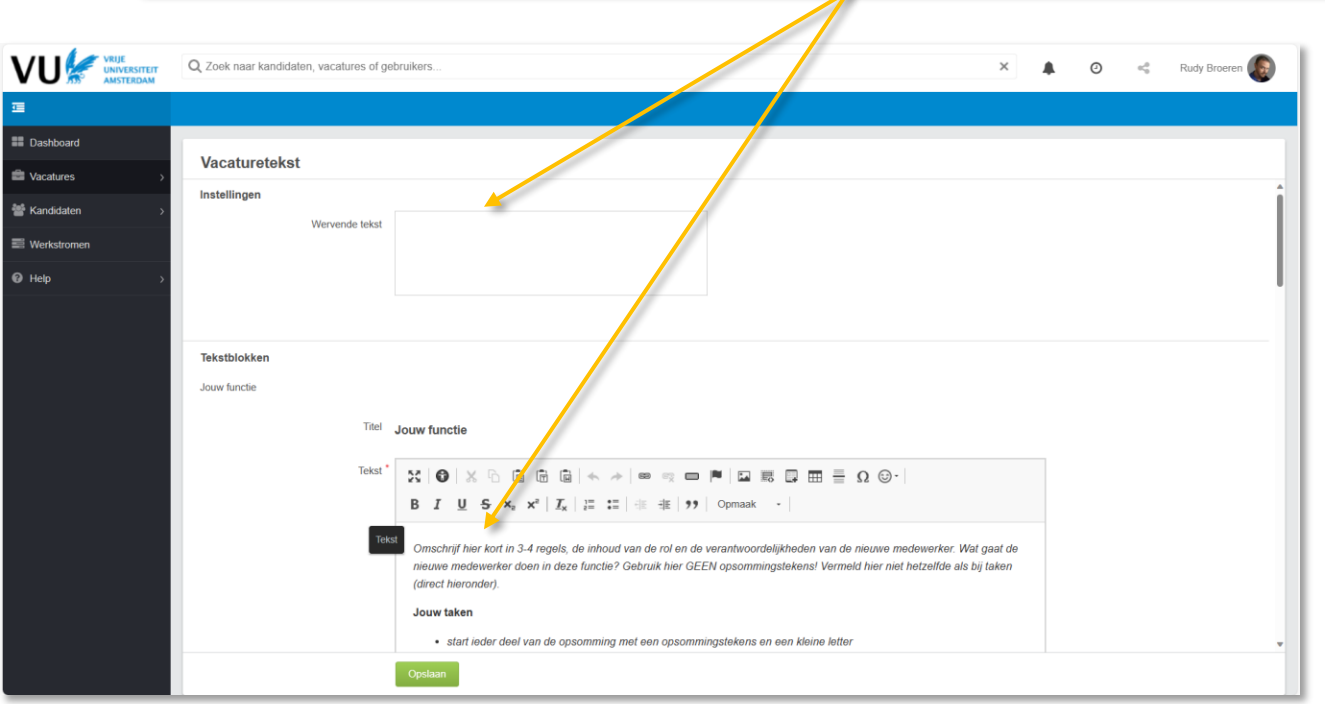

**Different type of templates** Depending on the job characteristics you chose earlier, the predefined texts will be tailored to this job. NOTE: always check the texts carefully to complete them with the correct information.

# Drafting the vacancy– vacancy description

# Below you will find a number of points that are arranged differently in the new ATS system

# **Vacancy title** A significant change in the new system is that job titles must now be written in lower case

# **Titles**

**Vacature terugtrekken** 

Opmerkinger

Another significant change is working with fixed titles, so that there is more uniformity. Therefore, it is important that these titles are not modified.

## **Tekstblokken** Jouw functie

Vacature

Instellingen Wervende tekst

Onderwijscoördinator

Kenmerken

Als onderwijscoördinator houd je je bezig met het inrichten en coördineren van de onderwijsprocessen. Samen met je collega onderwijscoördinator vertalen jullie de opleidingsprogramma's naar de om- en onderliggende digitale systemen.

Je werkt nauw samen met andere collega's van het Onderwijsbureau, Onderwijsbeleid en Kwaliteitszorg, de opleidingen, het Faculteitsbestuur en de onderwijsplanners en procesregisseurs en -beheerders van de dienst Student- en Onderwiiszaken van de VU. Samen werken we aan een soepel verlopend onderwiis voor de studenten en het onderwiizend personeel. Hun wenser zijn gevarieerd en soms complex. Daar een goede oplossing voor vinden vind ijj een leuke uitdaging

Matches

Zorg iij als onderwijscoördinator voor goed georganiseerde onderwijsprocessen? Breng iij onderwijs en onderwijslogistiek bij elkaar? Solliciteer dan

#### Jouw taken

- · je coördineert en ondersteunt de inrichting van facultaire onderwijslogistieke processen t.b.v. de inrichting in centrale VU-systemen (SAP, UAS, Kentico etc.)
- · je ondersteunt je collega's binnen het onderwijsbureau bij de uitvoering van onderwijslogistieke processen
- · je houdt contact met de opleidingen over procesdeadlines, inrichtingskeuzes en overige onderwijslogistieke zaken

naar deze leuke en uitdagende functie!

- · je werkt mee aan de ontwikkeling van en test nieuwe functionaliteiten van de centrale VU-systemen/applicaties
- · ie signaleert knelpunten en stelt structurele verbeterplannen op. al dan niet VU-breed

Nederlands

- · je neemt deel aan VU-brede overleggen en projectgroepen als afgevaardigde van de faculteit der Gedrags- en Bewegingswetenschappen je ondersteunt je collega's binnen het onderwijsbureau bij de uitvoering van je coördineert en ondersteunt de inrichting van facultaire
- . ie bent ambtelijk secretaris van opleidingscommissies. Je bereidt de vergaderingen voor in overleg met de voorzitters en verzorgt de afhandeling en verslaglegging
- · je actualiseert jaarlijks de onderwijs- en examenregelingen (OER), je draagt zorg voor de afstemming met alle stakeholders en je begeleidt het medezeggenschapsproces

#### Jouw profiel

- · je hebt een WO werk- & denkniveau
- · je beheerst het Nederlands en Engels goed, zowel mondeling als schriftelijk
- · affiniteit met ICT-systemen, ervaring met ERP-systemen zoals SAP en andere VU-concernsystemen zijn een pré

#### Competenties

- · je kunt goed analytisch en procesmatig denken
- · je zorgt voor een goede samenwerking en hebt goed door wat de behoeften en wensen zijn
- · je bent initiatiefrijk en oplossingsgericht
- · je kunt goed plannen en overzicht bewaren, vooral in piekmomenten
- · je kunt goed werken in een complexe organisatie en bent communicatief sterk

## **Note!**

After the job description has been drafted based on the provided characteristics, they are set. If you wish to change the characteristics later, you will need to manually update the text.

## **Adjusting the vacancy text**

Do not use shift Enter when drafting job posting text. Using Shift-Enter (also known as a hard Enter) between texts can disrupt the layout on the website. This is because Shift-Enter creates a new line or paragraph, which can lead to unexpected white space or layouts.

# Drafting the vacancy– vacancy description

Below you will find a number of points that are arranged differently in the new ATS system

## **Cutting of texts** All texts about the VU are rewritten and up to date, therefore there is no need to modify them.

## Over ons

### Over afdeling, instituut, project

Deze functie is gepositioneerd binnen het Onderwijsbureau van de faculteit. Het Onderwijsbureau is verantwoordelijk voor de ondersteuning van het onderwijs en studenten op administration en logistiek gebied. Daarnaast zijn in het Onderwijsbureau de studieadviseurs en de ambtelijke ondersteuning van de opleidings-, examen- en toelatingscommissies ondergebracht.

#### Welkom bij de faculteit der Gedrags- en Bewegingswetenschappen

Kennis ontwikkelen voor actief, gezond en betekenisvol leven: dat is waar we ons bij de Faculteit der Gedrags- en Bewegingswetenschappen van de Vrije Universiteit Amsterdam op richter Onze focus is het brede domein van gedrag en gezondheid. Met ons onderwijs en onderzoek spelen we actief in op de actuele ontwikkelingen in de maatschappij. Van gezond ouder worden tot e-health, van training voor topsporters tot social media als onderwijstool. Daarbij combineren we drie disciplines: psychologie, bewegingswetenschappen en pedagogiek. Vanuit die multidisciplinaire benadering komen we tot beter begrip van gedrag en bewegen. Samen helpen we mensen om gezonder te leven, beter te leren, beter te functioneren.

Kom je werken bij Gedrags- en Bewegingswetenschappen? Dan voel je je thuis in een ambitieuze organisatie, die zich kenmerkt door een informele sfeer en korte communicatielijnen. Bij de faculteit krijg je alle ruimte voor je persoonlijke ontwikkeling. Samen met ongeveer 630 collega's werk je voor ongeveer 4.200 studenten.

#### Vrije Universiteit Amsterdam

De Vrije Universiteit Amsterdam staat voor waardengedreven onderwijs en onderzoek. Wij zijn vrije denkers met kennis van zaken en een open houding - a broader mind. Met een ondernemende aanpak en aandacht voor diversiteit, zingeving en medemenselijkheid werken wij aan duurzame oplossingen met maatschappelijke impact. Door onze krachten te bundelen over de grenzen van vakgebieden heen, werken we aan een betere wereld voor mens en planeet. Samen creëren we een veilig en respectvol werk- en studieklimaat, en een inspirerende omgeving voor onderwijs en onderzoek. Lees meer over onze gedragscodes.

We zijn gevestigd op één fysieke campus, in het hart van de Amsterdamse Zuidas, met een uitstekende ligging en bereikbaarheid. Aan de VU werken ruim 5,500 medewerkers en volgen ruim 30.000 studenten wetenschappelijk onderwijs.

### Diversiteit

Diversiteit is een speerpunt van de VU. De VU wil toegankelijk en ontvankelijk zijn voor diversiteit in vakgebieden, culturen, ideeën, nationaliteiten, overtuigingen, voorkeuren en levensbeschouwingen. Vanuit vertrouwen, respect en interesse leiden verschillen hier tot nieuwe inzichten en innovatie, tot scherpte en helderheid, tot excellentie en een ruimer begrip.

Wij staan voor een inclusieve gemeenschap en geloven dat diversiteit en internationalisering bijdragen aan de kwaliteit van onderwijs, onderzoek en onze dienstverlening.

We zijn dan ook voortdurend op zoek naar mensen die door hun achtergrond en ervaring bijdragen aan de diversiteit van de VU-gemeenschap.

## Interesse

Ben jij geïnteresseerd in deze functie en ben jij van mening dat jouw ervaring bijdraagt aan de kwaliteit van onze dienstverlening? Dan nodigen wij je graag uit om te solliciteren, ook als je niet aan alle eisen voldoet.

Het overleggen van een diploma maakt onderdeel uit van de sollicitatieprocedure.

Sollicitaties ontvangen per e-mail worden niet in behandeling genomen.

Acquisitie naar aanleiding van deze advertentie wordt niet op prijs gesteld.

## **Contact information**

The contact details of those given when drafting the vacancy will be seen on the website, therefore they should not be placed under the heading of interest.

# Vacancy page

After you save you will be taken to the job page.

**Publicationsettings** To properly publish the job posting later, this must be checked as shown below. You can do this by clicking on the pen.

Publicatie instellingen Publiceren op intranet:  $\checkmark$ 3 januari 2024 24 januari 2024 Intranet  $t/m$ Publiceren op internet:  $\checkmark$ 3 januari 2024 25 januari 2024 Internet  $t/m$  $\mathcal{P}$ Selecteer de talen waarin je de vacature wilt publiceren Engels:  $\checkmark$ Nederlands:  $\checkmark$ 

# **Language settings**

It is also necessary to choose at least 1 language to publish the job posting. You can do this by clicking on the pen.

# Set notifications per job posting Go to the job posting for which you

want to set up a notification.

# **options** Click on 'options' and then on the job posting's 'smart folder'.

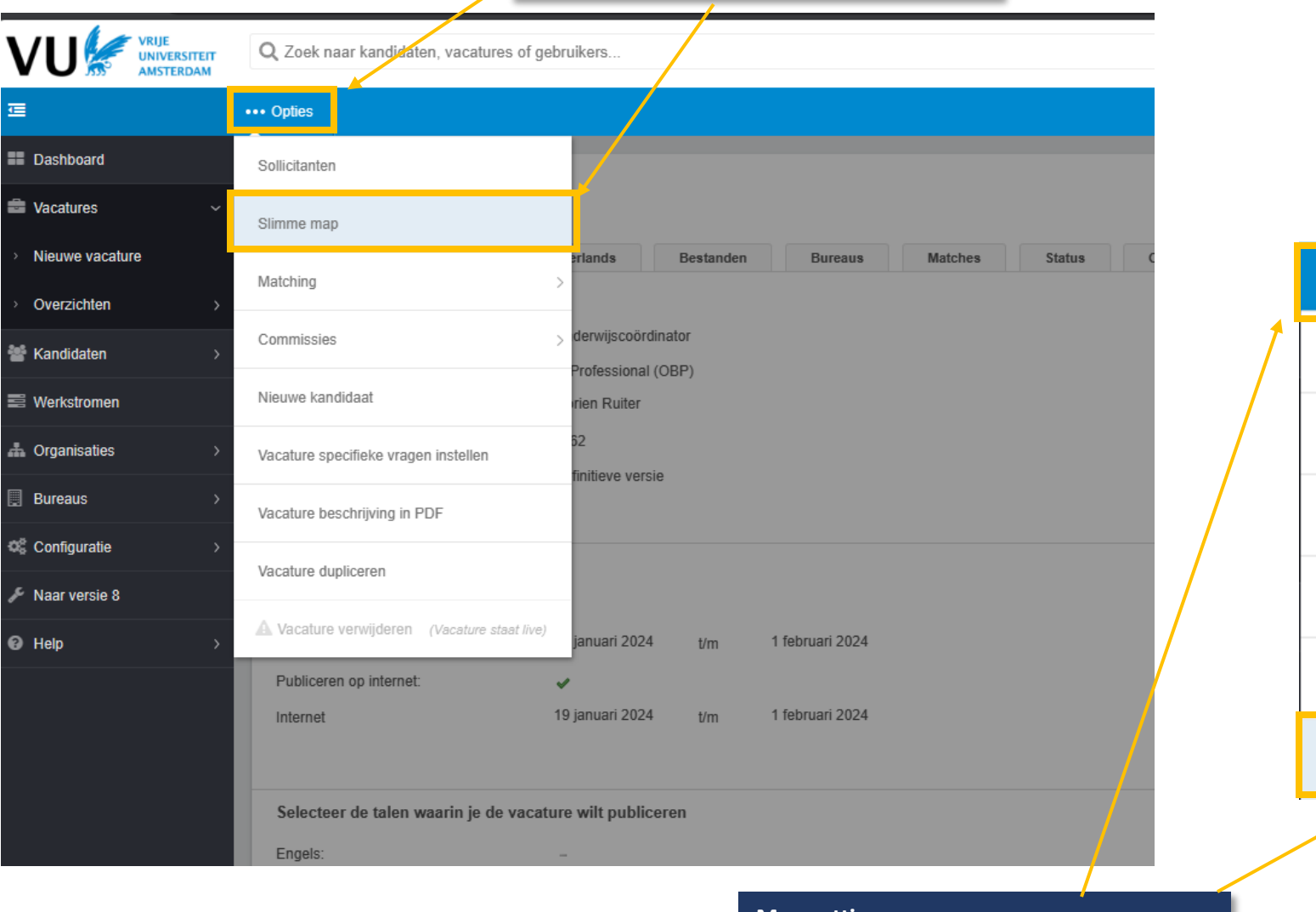

**Map settings** After this, you will enter the 'smart folder'. Again, click on 'options' and then on 'folder settings'.

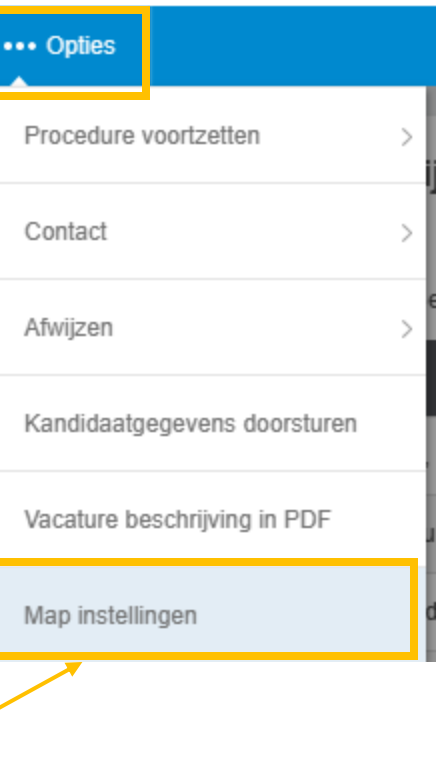

# Set up notifications per job posting

on the folder settings page you will find all the details of the vacancy.

 $\overline{4}$ 

Kandidaten:

**Adjusting notifications** By clicking on the 'pen' on the right-hand side of the screen, you can adjust the settings.

## **Map instellingen** Details Naam: Map Onderwijscoördinator / 3662 Living Folder for Onderwijscoördinator / 3662 Beschrijving: 1052265 - Onderwijscoördinator (3662) Vacature: Status: Open Bericht bij nieuwe kandidaat:  $\sim$ Notities doorsturen:  $\checkmark$ Herinnering geen beoordeling gegeven:  $\sim$ Map fases: Vervaldatum:

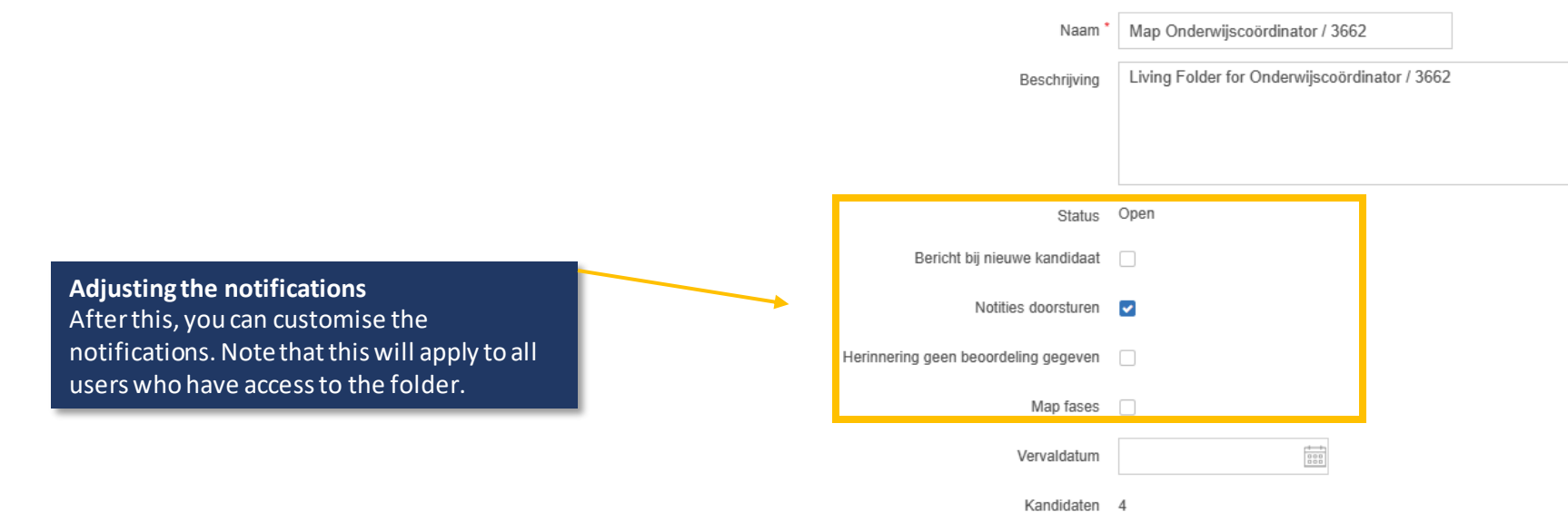

**Details** 

# Set up notifications per job posting

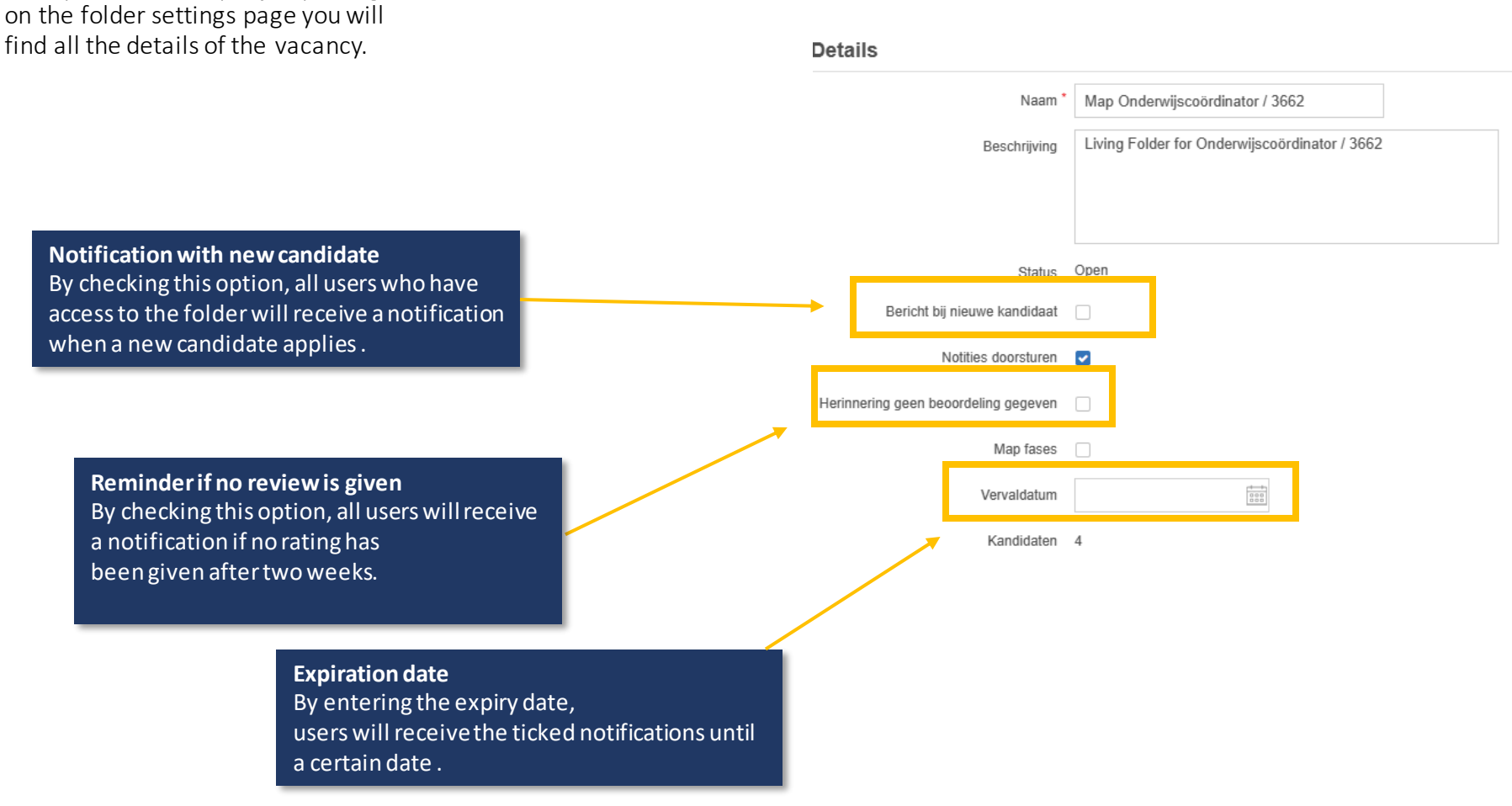